## Rádi vám vždy pomůžeme

Zregistrujte svůj výrobek a získejte podporu na adrese www.philips.com/support

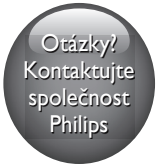

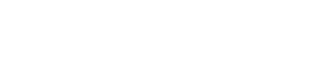

**PHILIPS** 

DVP2800

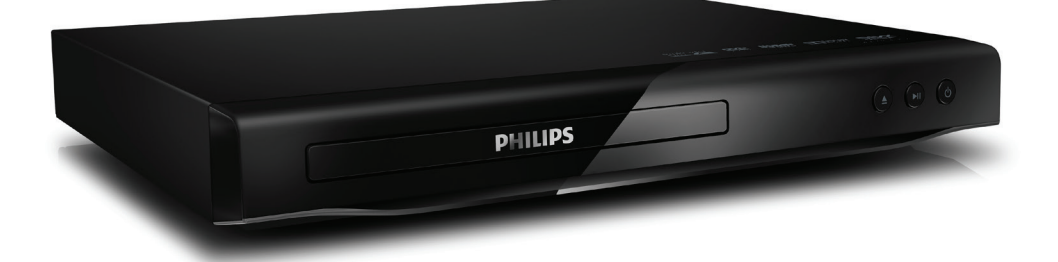

# Příručka pro uživatele

## Bezpečnost a důležité upozornění

Před použitím tohoto přehrávače disků Blu-ray si pečlivě přečtěte všechny pokyny a ujistěte se, že jim rozumíte. Pokud v důsledku neuposlechnutí těchto pokynů dojde k poškození přístroje, záruka na přístroj zanikne.

## Bezpečnost

## Nebezpečí úrazu elektrickým proudem!

- Nikdy neodstraňujte kryt výrobku.
- Výrobek ani jeho příslušenství nikdy nevystavuje dešti ani jinému působení vody. Do blízkosti výrobku nikdy neumísťujte nádoby s vodou, například vázy. Pokud se tekutiny rozlijí na výrobek nebo do něj, ihned jej odpojte od síťové zásuvky. Obraťte se na středisko péče o zákazníky společnosti Philips a nechte výrobek před dalším užíváním zkontrolovat.
- Nikdy neumisťujte výrobek ani jeho příslušenství do blízkosti otevřeného ohně nebo jiných zdrojů tepla ani na přímé sluneční světlo.
- Nikdy nevkládejte žádné předměty do ventilačních nebo jiných otvorů na výrobku.
- Pokud je jako odpojovací zařízení použita zásuvka nebo prodlužovací kabel, mělo by být odpojovací zařízení volně přístupné.
- Baterie (sada akumulátorů nebo nainstalované baterie) by neměly být vystavovány nadměrnému teplu, jako např. slunečnímu svitu, ohni a podobně.
- Před bouřkou odpojte výrobek od síťové zásuvky.
- Při odpojování napájecího kabelu vždy taheite za zástrčku, nikdy za kabel.

## Nebezpečí zkratu nebo požáru!

• Před připojením výrobku k síťové zásuvce se ujistěte, zda se její napětí shoduje s údajem uvedeným na zadní nebo spodní straně výrobku.

• Zabraňte působení tlaku na zástrčku. Uvolněné zástrčky mohou jiskřit nebo způsobit požár.

## Nebezpečí zranění nebo poškození výrobku!

- Abyste předešli vystavení se působení záření, výrobek nerozebírejte.
- Nedotýkejte se optiky uvnitř podavače disku.
- Nepokládejte výrobek ani žádné jiné předměty na napájecí kabely nebo na jiné elektrické zařízení.
- Při převozu výrobku při teplotě nižší než 5 °C jej před připojením k síťové zásuvce rozbalte a počkejte, dokud se jeho teplota nevyrovná teplotě v místnosti.

## Nebezpečí přehřívání!

• Nikdy výrobek neumisťujte do uzavřených prostorů. Po všech stranách výrobku ponechejte vždy volný prostor nejméně 10 cm (z důvodu zajištění proudění vzduchu). Zajistěte, aby nedošlo k zakrytí ventilačních otvorů na výrobku závěsy nebo jinými předměty.

## Nebezpečí kontaminace!

- Pokud jsou baterie vybité nebo pokud nebudete dálkový ovladač delší dobu používat, vyjměte je.
- Baterie obsahují chemické látky. Je třeba je správně zlikvidovat.

## Nebezpečí spolknutí baterií!

• Výrobek nebo dálkový ovladač může obsahovat knoflíkovou baterii, u které hrozí nebezpečí spolknutí. Uchovávejte baterii vždy mimo dosah malých dětí!

## Poznámka

- Identifikační údaje a hodnoty napájení najdete na typovém štítku na zadní nebo spodní straně výrobku.
- Před provedením nebo změnou libovolného připojení zkontrolujte, zda jsou všechna zařízení odpojena od síťové zásuvky.

## Péče o výrobek

- Do podavače disku nevkládejte jiné předměty než disky.
- Do podavače disků nevkládejte zkroucené či poškrábané disky.
- K čištění výrobku používejte pouze utěrku z mikrovláken.

## Péče o životní prostředí

### Likvidace starého výrobku a baterie

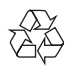

Výrobek je navržen a vyroben z vysoce kvalitního materiálu a součástí, které lze recyklovat a znovu používat.

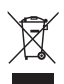

Symbol na výrobku znamená, že výrobek splňuje evropskou směrnici 2012/19/EU.

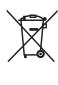

Symbol na výrobku znamená, že výrobek obsahuje baterie splňující evropskou směrnici 2013/56/EU, takže nemůže být likvidován společně s běžným domácím odpadem. Zjistěte si informace o místním systému sběru tříděného odpadu elektrických a elektronických výrobků a baterií. Dodržujte místní předpisy a nikdy nelikvidujte výrobek nebo baterie společně s běžným domácím odpadem. Správnou likvidací starých výrobků a baterií pomůžete předejít negativním dopadům na životní prostředí a lidské zdraví.

### Likvidace baterií

Chcete-li odstranit baterie, podívejte se do sekce instalace baterií.

## Prohlášení o shodě

## $\epsilon$

Tento výrobek odpovídá požadavkům Evropské unie na vysokofrekvenční odrušení.

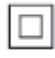

Toto je přístroj CLASS II s dvojitou izolací a bez ochranného zemnění.

## Copyright

 $\begin{bmatrix} 1 \\ 1 \\ 1 \end{bmatrix}$ Be responsible Respect copyrights

Tento výrobek využívá technologii na ochranu proti kopírování, která je chráněna patenty registrovanými v USA a jinými právy na ochranu duševního vlastnictví společnosti Rovi Corporation. Zpětná analýza a dekompilace jsou zakázány.

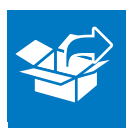

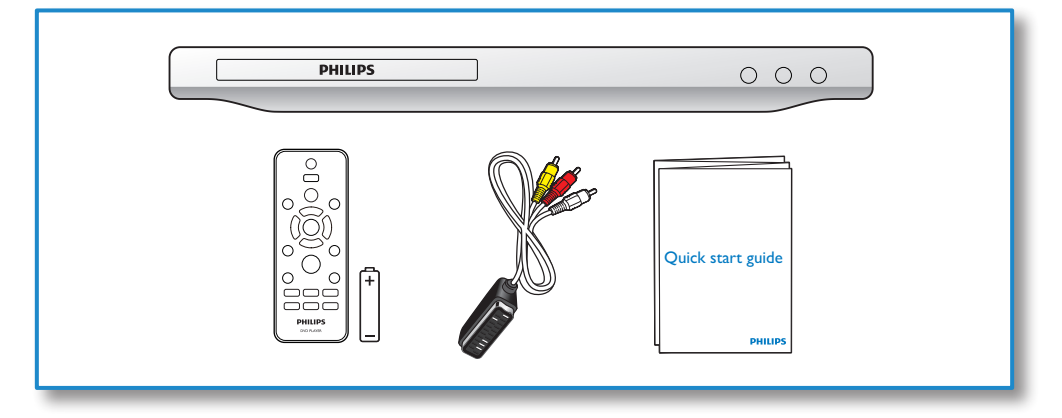

1

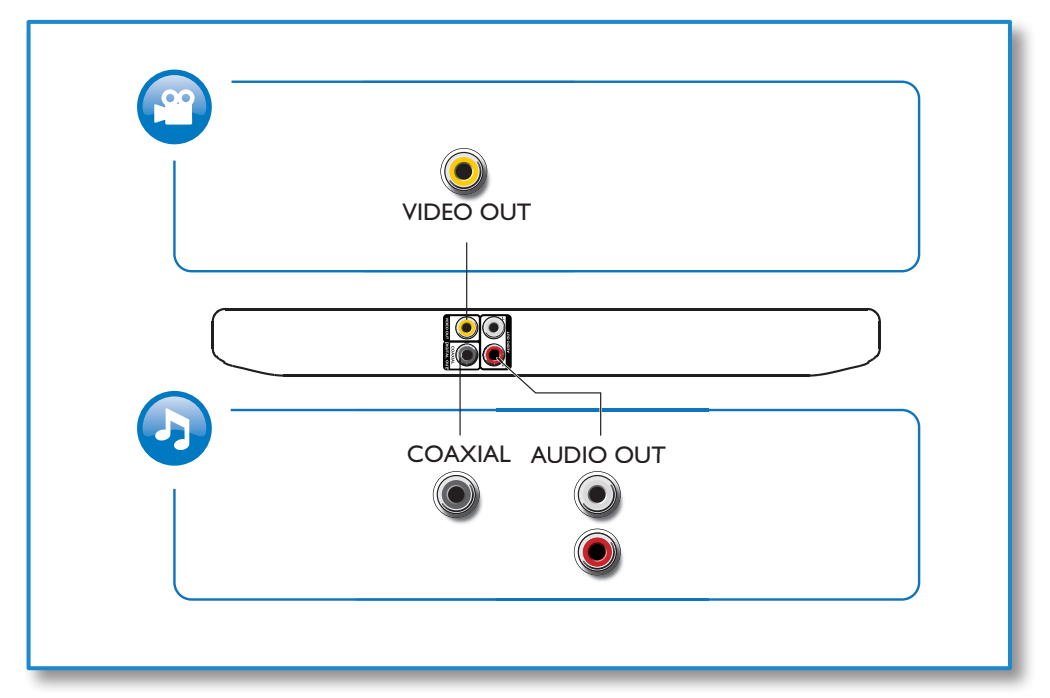

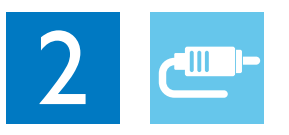

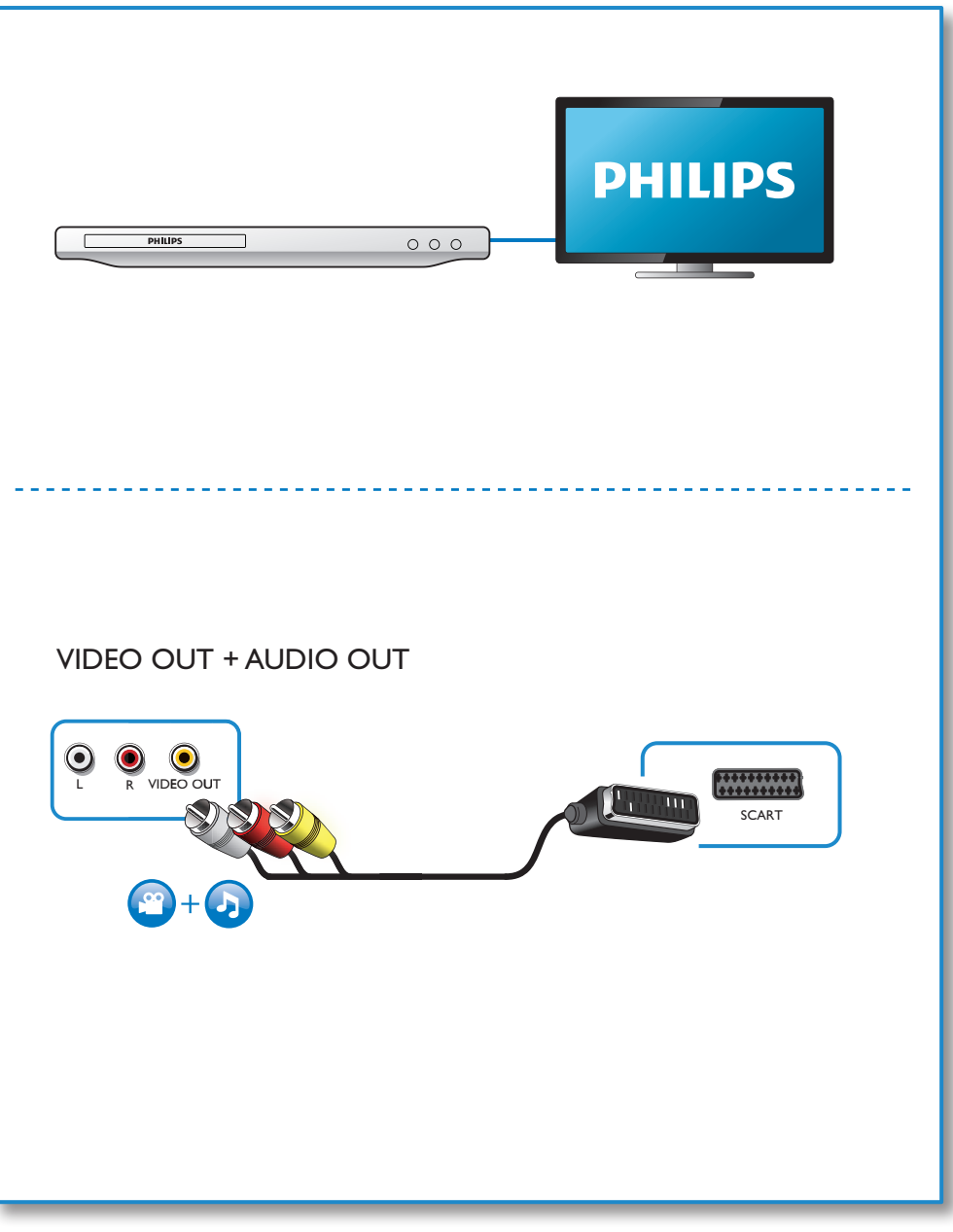

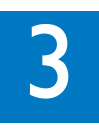

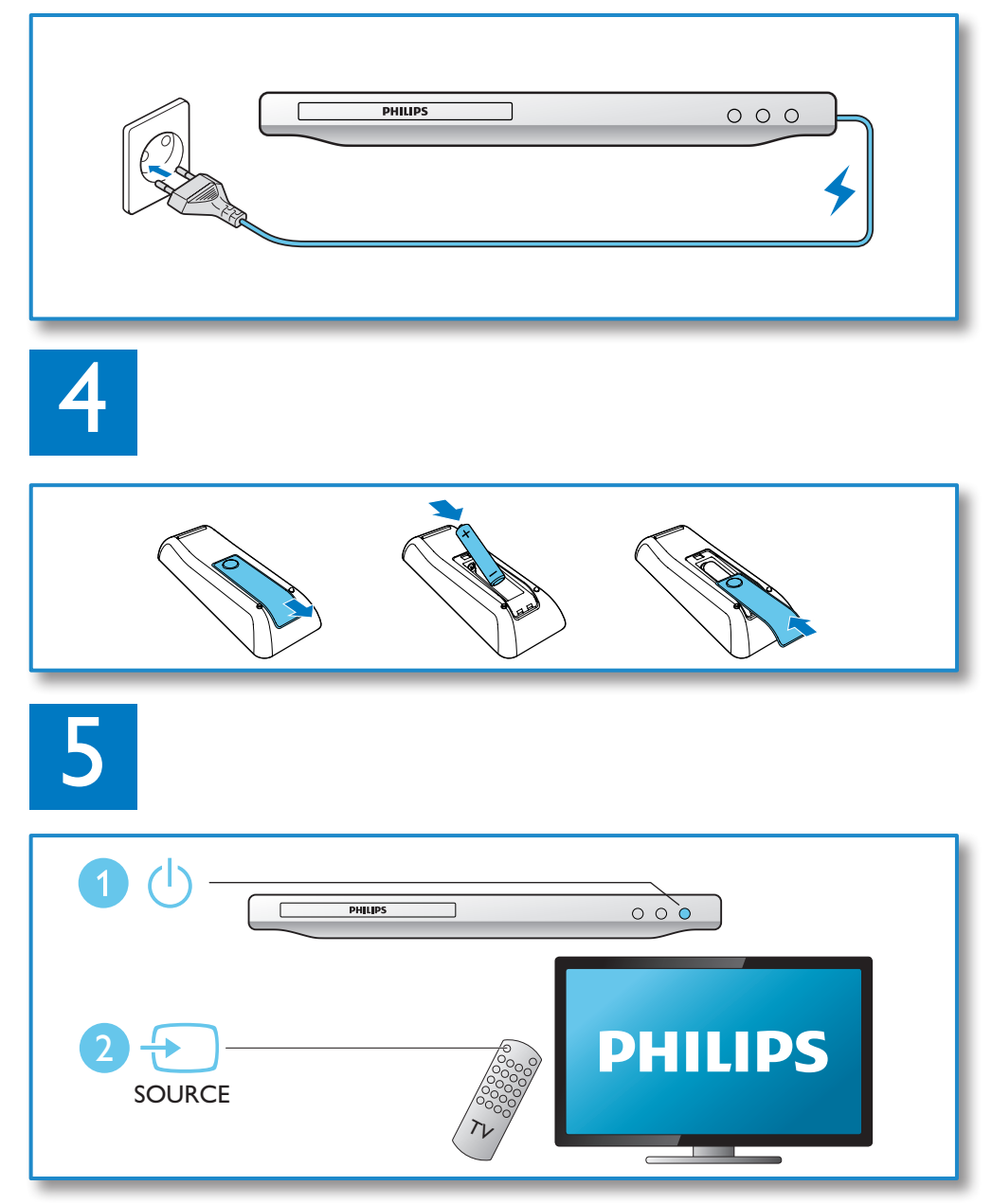

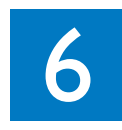

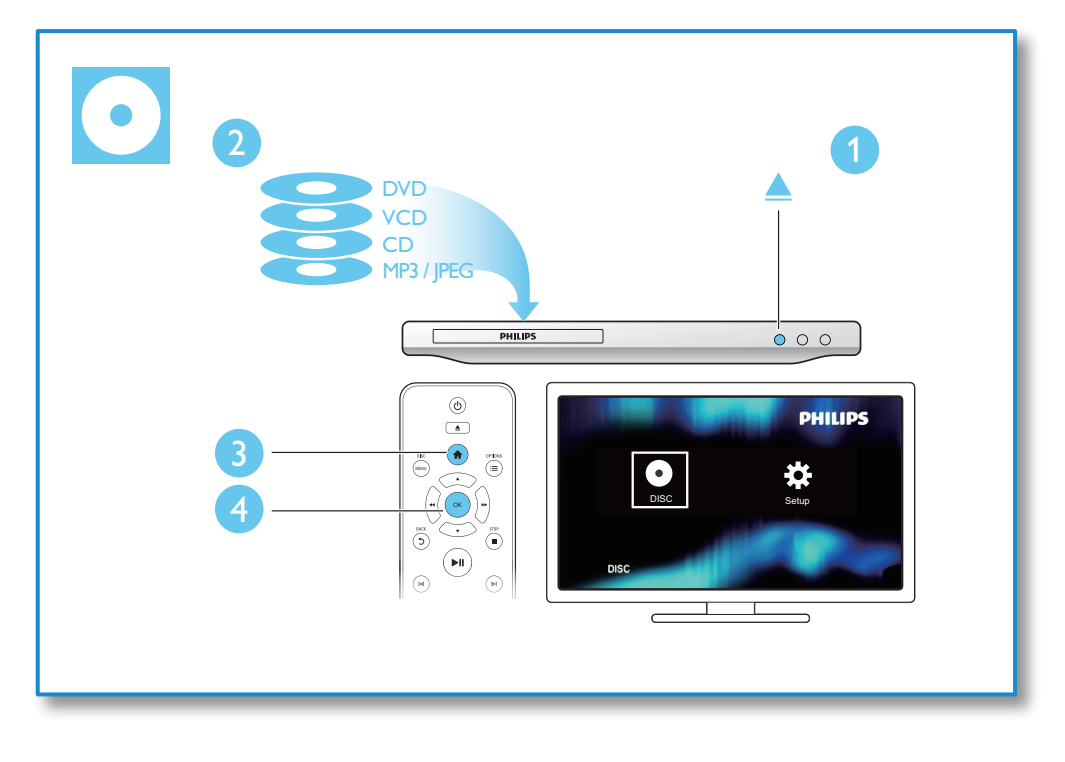

## Obsah

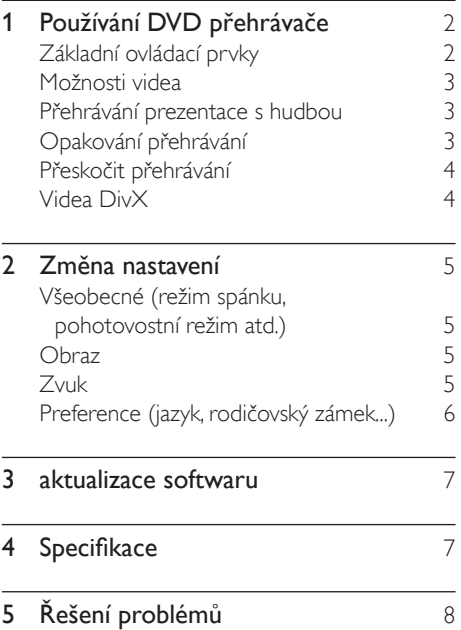

## <span id="page-9-0"></span>1 Používání DVD přehrávače

Gratulujeme k nákupu a vítáme vás mezi uživateli výrobků společnosti Philips! Chceteli využívat všech výhod podpory nabízené společností Philips, zaregistrujte svůj výrobek na stránkách www.philips.com/welcome.

## Základní ovládací prvky

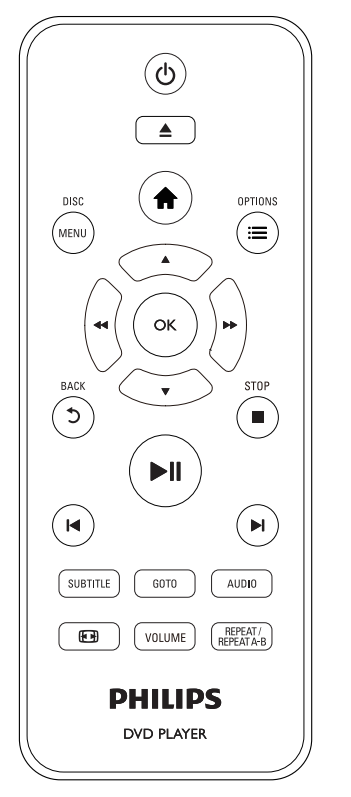

Během přehrávání ovládáte přehrávač těmito tlačítky.

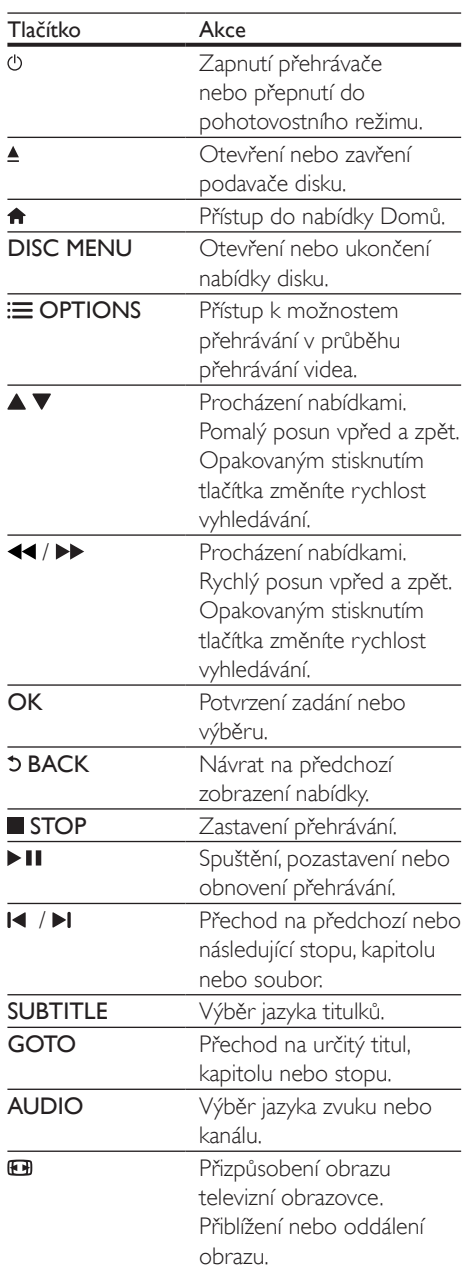

<span id="page-10-0"></span>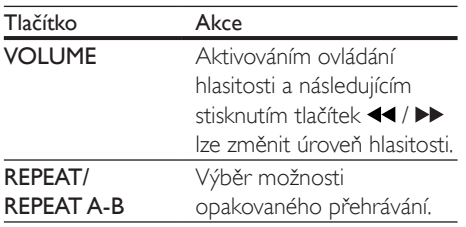

## Možnosti videa

Stisknutím tlačítka **E OPTIONS** během přehrávání videa získáte přístup k následujícím možnostem:

- [Info]: Zobrazení informací o aktuálním přehrávání.
- [PBC]: Nastavení zobrazení nebo přeskočení nabídky obsahu u disků VCD a SVCD.
- [Poměr stran]: Výběr formátu zobrazení tak, aby byl přizpůsoben televizní obrazovce.
- [Hlasitost]: Změna úrovně hlasitosti.
- [Úhel]: Výběr úhlu kamery k zobrazení videa.

## Přehrávání prezentace s hudbou

Přehrávání hudby a obrázků současně, čímž se vytvoří hudební prezentace.

- 1 Spusťte přehrávání hudebního souboru z disku.
- 2 Pomocí tlačítka  $\blacktriangle \blacktriangledown$  přejdete na soubory obrázků.
- $3$  Vyberte obrázek na stejném disku a stisknutím tlačítka OK spustíte prezentaci.
- 4 Stisknutím tlačítka prezentaci ukončíte.<br>5 Opětovným stisknutím tlačítka zastavít
- Opětovným stisknutím tlačítka zastavíte přehrávání hudby.

## Ovládání zobrazení fotografií

Během prezentace fotografií lze pomocí dálkového ovladače ovládat přehrávání.

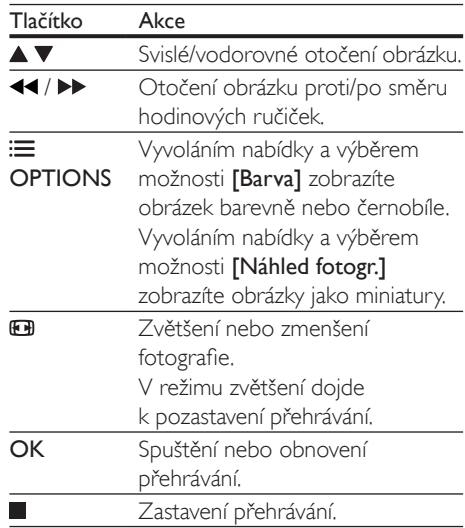

## Opakování přehrávání

Během přehrávání stiskněte tlačítko REPEAT/ REPEAT A-B a poté vyberte opakovaným stisknutím tlačítka </a> opakovaného přehrávání.

- Opakované přehrávání aktuálního titulu, kapitoly nebo stopy.
- Opakované přehrávání veškerého obsahu na disku nebo v aktuální složce paměťového zařízení USB.

## Opakované přehrávání konkrétní části

- 1 Opakovaným stisknutím tlačítka REPEAT/ REPEAT A-B vyberte počáteční bod  $\spadesuit$ A.
- 2 Opakovaným stisknutím tlačítka REPEAT/ REPEAT A-B vyberte koncový bod  $\spadesuit$ AB.
	- » Spustí se opakované přehrávání označené části.

<span id="page-11-0"></span>3 Chcete-li opakované přehrávání zrušit, stiskněte tlačítko REPEAT/REPEAT A-B , dokud se nezobrazí symbol **[Vyp]**.

#### Poznámka

• Opakované přehrávání označené části lze provádět pouze v rámci určitého titulu nebo stopy.

## Přeskočit přehrávání

Během přehrávání lze přeskočit na konkrétní titul, kapitolu nebo skladbu.

- 1 Během přehrávání stiskněte tlačítko GOTO.
	- » Zobrazí se textové pole a bliká číslice  $.0"$
- 2 Stisknutím tlačítka  $\blacktriangle \blacktriangledown$  vyberte číslici označující číslo titulu, kapitoly nebo skladby.
- 3 Po výběru číslice změňte polohu číslice stisknutím tlačítek <</a>  $\blacktriangleleft$  /  $\blacktriangleright$
- **4** Pokud je třeba, opakujte kroky 2 a 3 do té doby, než dokončíte zadávání čísla titulu, kapitoly nebo skladby.
- 5 Stiskněte tlačítko OK.
	- » Přehrávání přeskočí na vybraný titul, kapitolu nebo stopu.

## Videa DivX

Přístroj umožňuje přehrávání videí DivX z disku. kód VOD pro DivX

- Před zakoupením videí DivX a jejich přehráváním na přehrávači nejprve přejděte na adresu vod.divx.com a zaregistrujte tento přehrávač pomocí kódu DivX VOD.
- Zobrazení registračního kódu DivX VOD: Stiskněte tlačítko **a** a vyberte možnosti [Nastavení] > [Obecné] > [Kód DivX(R) VOD].

### titulky DivX

- Stisknutím tlačítka **SUBTITLE** vyberte jazyk.
- Pokud se titulky nezobrazují správně. změňte znakovou sadu titulků na sadu, která podporuje formát titulků DivX. Výběr znakové sady: Stiskněte tlačítko <del>n</del> a vyberte [Nastavení] > [Preference] > [Titulky DivX].

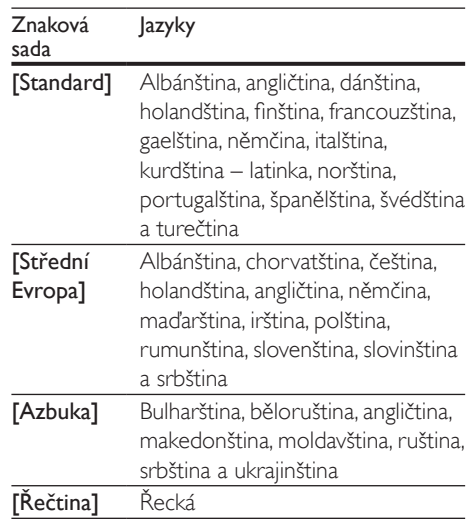

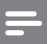

### Poznámka

- Chcete-li používat titulky, zkontrolujte, zda se název souboru s titulky přesně shoduje s názvem souboru videa ve formátu DivX. Pokud je například soubor videa DivX pojmenován "movie.avi", je třeba titulky uložit pod názvem "movie.srt" nebo "movie.sub".
- Tento přehrávač umožňuje přehrávání souborů titulků v následujících formátech: .srt, .sub, .txt, .ssa a .smi.

## <span id="page-12-0"></span>2 Změna nastavení

Tento oddíl vám pomůže změnit nastavení přehrávače.

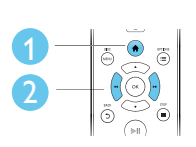

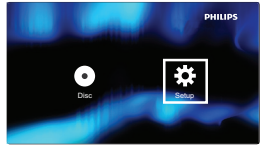

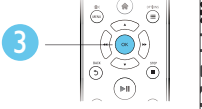

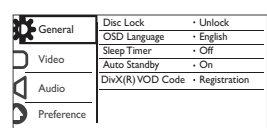

#### Poznámka

- Možnost nabídky, která je zobrazena šedě, nelze změnit.
- Chcete-li vyvolat nabídku [Preference] zastavte přehrávání disku.
- Pokud se chcete vrátit k předchozí nabídce, stiskněte tlačítko  $\mathfrak{D}$ . Chcete-li nabídku opustit, stiskněte tlačítko ♠ .

## Všeobecné (režim spánku, pohotovostní režim atd.)

- 1 Stiskněte tlačítko  $\hat{\mathbf{n}}$ .<br>2 Wiběrem položek <sup>[1</sup>]
- Výběrem položek [Nastavení] > [Obecné] otevřete možnosti nabídky všeobecných nastavení.
	- [Zámek disku]: Zamknutí nebo odemknutí disku pro přehrávání. Chcete-li přehrát zamknutý disk, je třeba zadat heslo. Stisknutím tlačítka zadáváte číslice, stisknutím tlačítek / měníte jejich polohu. Výchozí heslo je "136900".
	- [Jazyk OSD]: Výběr jazyka nabídky na obrazovce.
	- **[Časovač vypnutí]**: Nastavení intervalu pro automatický přechod přehrávače

z přehrávání do pohotovostního režimu.

- [Aut. poh. režim]: Aktivace či deaktivace automatického pohotovostního režimu. Pokud je funkce aktivována, tento přehrávač se po 15 minutách nečinnosti automaticky přepne do pohotovostního režimu (například v režimu pozastavení nebo zastavení).
- [Kód DivX(R) VOD]: Zobrazení registračního nebo deregistračního kódu DivX®.

## **O**braz

- 1 Stiskněte tlačítko  $\hat{\mathbf{r}}$ .<br>2 Výběrem položky II
	- Výběrem položky [Nastavení] > [Video] otevřete možnosti nabídky nastavení videa.
		- [Systém TV]: Výběr systému televizního příjmu odpovídajícího vašemu televizoru. Toto nastavení obvykle odpovídá nejběžnějšímu nastavení televizorů ve vaší zemi.
		- [Poměr stran]: Výběr formátu zobrazení tak, aby byl přizpůsoben televizní obrazovce.
		- [Nast. obrazu]: Výběr předdefinovaného nastavení barev nebo vlastního nastavení.

## Zvuk

- Stiskněte tlačítko <del>n</del>.
- 2 Výběrem položky [Nastavení] > [Audio] otevřete možnosti nabídky nastavení zvuku.
	- [Analogový výstup]: Výběr formátu zvuku pro výstup zvuku, je-li tento přehrávač připojen prostřednictvím konektorů AUDIO OUT L/R.
	- [Digitální audio]: Výběr formátu zvuku pro výstup zvuku, je-li tento přehrávač

<span id="page-13-0"></span>připojen prostřednictvím konektoru **COAXIAL** 

- [Digitální výstup] výběr typu digitálního výstupu, [Vyp] - vypnutí digitálního výstupu, [Vše] - podpora audio formátů s více kanály, **[Pouze** PCM] - sloučení na dvoukanálový audio signál.
- [Výstup LPCM] výběr vzorkovací frekvence výstupu LPCM (Linear Pulse Code Modulation). Čím je vzorkovací frekvence vyšší, tím lepší je kvalita zvuku.Možnost [Výstup LPCM] je aktivována pouze tehdy, pokud je vybrána položka [Pouze PCM] v části [Digitální výstup].
- [Hlasitost]: Změna úrovně hlasitosti.
- [Režim zvuku]: Výběr předvolby zvukového efektu.
- [Noční režim]: Výběr tichého zvuku nebo plného dynamického rozsahu zvuku. Noční režim slouží ke ztišení hlasitých zvuků a zvýšení hlasitosti tichých zvuků (například řeči).

#### Poznámka

• Noční režim je k dispozici pouze u disků DVD kódovaných systémem Dolby.

## Preference (jazyk, rodičovský zámek...)

- 1 Stiskněte tlačítko $\bigstar$
- $2$  Výběrem položky [Nastavení] > [Preference] otevřete možnosti nabídky nastavení preferencí.
	- **[Audio]**: Výběr jazyka zvuku videa.
	- [Titulek]: Výběr jazyka titulků videa.
	- [Nabídka Disc]: Výběr jazyka nabídky videa disku.
- [Rodič. zámek]: Omezení přístupu k diskům, na nichž bylo zakódováno hodnocení. Chcete-li vstoupit do nabídky možností omezení, zadejte ..136900". Když je pole pro heslo zvýrazněné, přejděte do fáze zadávání údajů stisknutím tlačítka OK. Stisknutím tlačítka ▲ ▼ vyberete číslice, stisknutím tlačítek <</a> />
změníte jejich polohu.
- [PBC]: Nastavení zobrazení nebo přeskočení nabídky obsahu u disků VCD a SVCD.
- **[Heslo]**: Nastavení nebo změna hesla pro přehrávání disku s omezeným přístupem. Pokud nemáte k dispozici heslo nebo jste heslo zapomněli, zadejte "136900".
- [Titulky DivX]:Výběr znakové sady, která podporuje titulky videa DivX.
- **[Info o verzi]**: Zobrazení verze softwaru přehrávače.
- [Výchozí]: Obnovení výchozího továrního nastavení (kromě nastavení položek [Zámek disku], [Rodič. zámek] a [Heslo]).

### Poznámka

- Není-li k dispozici preferovaný jazyk disku, zvuku nebo titulků, můžete zvolit položku [Jiné] v možnostech nabídky a zadat čtyřmístný kód jazyka, který najdete na konci této uživatelské příručky.
- Hodnocení disků se v různých zemích liší. Chcete-li umožnit přehrávání všech disků, vyberte možnost [8 Pro dosp.].

## <span id="page-14-0"></span>3 aktualizace softwaru

#### Poznámka

• V průběhu aktualizace softwaru se nesmí přerušit napájení.

Chcete-li zjistit dostupnost aktualizací, srovnejte aktuální verzi softwaru přehrávače s nejnovější verzí softwaru (je-li k dispozici) na webových stránkách společnosti Philips.

- 1 Stiskněte tlačítko  $\hat{\mathbf{r}}$ .<br>2 Wherte možnost  $\mathbf{r}$
- Vyberte možnost **[Nastavení]** > [Preference] > [Info o verzi] a poté stiskněte tlačítko OK.
- 3 Číslo určující název modelu a verzi softwaru si poznamenejte.
- 4 Na webových stránkách www.philips.com/ support zjistěte nejnovější verzi softwaru podle názvu modelu a čísla verze softwaru.
- 5 Aktualizaci softwaru dokončete podle pokynů k aktualizaci na webové stránce.

## 4 Specifikace

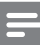

#### Poznámka

• Technické údaje lze měnit bez předchozího upozornění.

### Kód oblasti

Přehrávač umožňuje přehrávat disky s následujícími kódy oblasti.

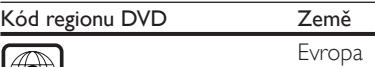

### Přehrávatelná média

- DVD, DVD-Video, VCD, SVCD, audio CD
- DVD+R/+RW, DVD-R/-RW, DVD+R/-R DL (Dual Layer), CD-R/-RW (maximální počet složek 299 a souborů 648)

### Formát souboru

- Video: avi, .divx, .xvid
- Audio: .mp3, .wma
- Obrázky: .jpg, .jpeg

#### Videí

- Systém signálu: PAL, NTSC, Multi
- Výstup kompozitního videa: 1Vp-p (75 ohmů)

#### Audio

- 2kanálový analogový výstup
	- Audio přední L a P: 2V rms (47 kOhmů)
- Digitální výstup: 0,5Vp-p (75 ohmů)
	- Koaxiální kabel
- Vzorkovací frekvence:
	- MP3: 22,05 kHz, 24 kHz, 32 kHz, 44,1 kHz, 48 kHz
	- WMA: 44,1 kHz, 48 kHz
- Konstantní přenosová rychlost:
	- MP3: 8–320 kb/s
	- WMA: 32–192 kb/s

### <span id="page-15-0"></span>Hlavní jednotka

- Rozměry  $(\check{S} \times V \times H)$ :  $270 \times 37.5 \times 209$  mm
- Čistá hmotnost: 1,0 kg

#### Napájení

- Hodnota napájení: 220–240V~, 50–60 Hz
- Spotřeba elektrické energie: 8 W Spotřeba elektrické energie v pohotovostním režimu: <0,5 W

#### Dodávané příslušenství

- Dálkový ovladač a jedna baterie
- Kabel AV-SCART
- Stručný návod k rychlému použití

#### Specifikace laseru

- Typ: Polovodičový laser InGaAIP (DVD), AIGaAs (CD)
- Vlnová délka: 658 nm (DVD), 790 nm  $(CD)$
- Výstupní výkon: 7,0 mW (DVD), 10,0 mW (VCD/CD)
- Divergence paprsků: 60 stupňů

## 5 Řešení problémů

Pokud chcete zachovat platnost záruky, neopravujte přehrávač sami. Jestliže dojde k problémům s tímto přehrávačem, zkontrolujte před vyžádáním servisu následující body. Pokud problém stále není vyřešen, zaregistrujte přehrávač a získejte podporu na adrese www.philips.com/support. Jestliže se obrátíte na společnost Philips, budete požádáni o číslo modelu a sériové číslo přehrávače. Číslo modelu a sériové číslo se nacházejí na zadní straně přehrávače. Napište si čísla sem:

Model No. (číslo modelu) \_\_\_\_\_\_\_\_\_\_\_\_\_\_\_\_\_ Serial No. (sériové číslo) \_\_\_\_\_\_\_\_\_\_\_\_\_\_\_\_\_\_

## Žádný obraz.

- Není správně vybrán kanál vstupu videa z televizoru (informace najdete v uživatelské příručce k televizoru).
- Jestliže jste změnili systém televizního příjmu, přepněte na výchozí nastavení: 1) Stisknutím tlačítka ▲ otevřete podavač disku.
	- 2) Stiskněte tlačítko SUBTITLE.

### Žádný zvuk z televizoru.

• Zkontrolujte, zda jsou správně připojeny audiokabely mezi tímto přehrávačem a televizorem.

#### Při přehrávání videa ve formátu DivX není slyšet zvuk.

• Nejsou podporovány audio kódy.

Žádný audio výstup z reproduktorů připojeného externího audio zařízení (například ze stereofonního systému / zesilovače / přijímače).

- Zkontrolujte, zda jsou audiokabely nebo koaxiální kabel připojeny správně.
- Přepněte externí audiozařízení na správný vstupní zdroj zvuku.

## Disk nelze načíst.

- Zkontrolujte, zda přehrávač podporuje daný typ disku (viz části "Specifikace" > "Přehrávatelná média").
- U nahraného disku zkontrolujte, zda je finalizován.

#### Soubory nelze zobrazit nebo přečíst.

- Zkontrolujte, zda počet souborů nebo složek nepřekračuje podporovaný limit přehrávače (maximálně 648 souborů a 299 složek).
- Zkontrolujte, zda přehrávač typ souborů podporuje (viz části "Specifikace" > "Formát souboru").

#### Nelze přehrávat soubory DivX video.

- Zkontrolujte, zda je videosoubor DivX úplný.
- Zkontrolujte správnost přípony souboru.

#### Titulky DivX se nezobrazují správně.

- Zkontrolujte, zda se název souboru s titulky shoduje s názvem souboru videa ve formátu DivX.
- Zkontrolujte, zda má soubor s titulky příponu podporovanou přehrávačem (.srt, .sub, .txt, .ssa nebo .smi).
- Vyberte znakovou sadu, která podporuje titulky (viz části "Používání DVD přehrávače" > "Videa DivX").

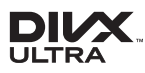

This DivX Certified® device has passed rigorous testing to ensure it plays DivX® video. To play purchased DivX movies, first register your device at vod.divx.com. Find your registration code in the DivX VOD section of your device setup menu. DivX®, DivX Ultra®, DivX Certified® and associated logos are trademarks of DivX, LLC and are used under license. DivX Ultra® Certified to play DivX® video with advanced features and premium content.

## **NO DOLBY**

Manufactured under license from Dolby Laboratories. Dolby and the double-D symbol are trademarks of Dolby Laboratories.

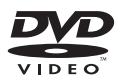

'DVD Video' is a trademark of DVD Format/ Logo Licensing Corporation.

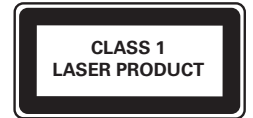

## Language Code

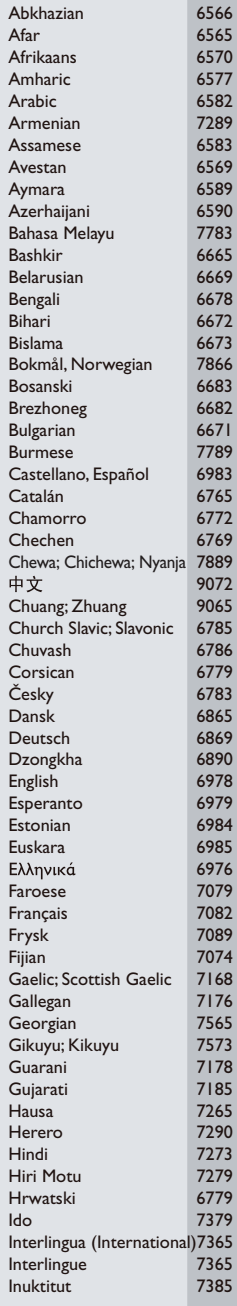

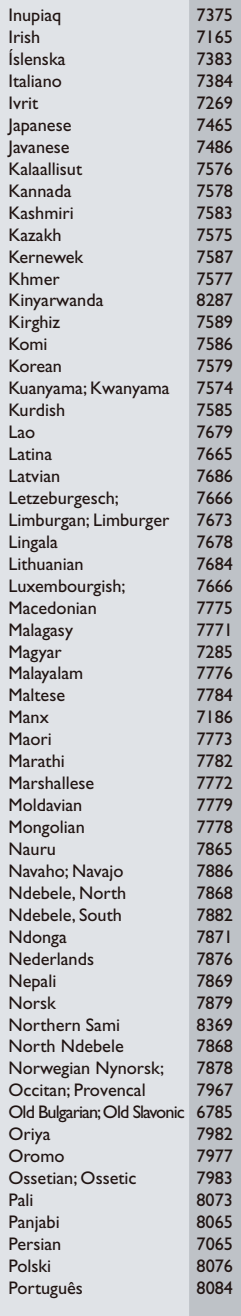

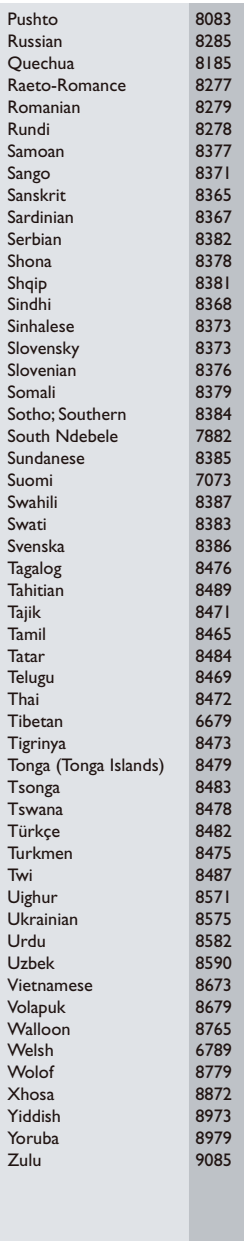

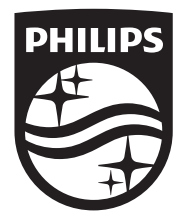

Specifications are subject to change without notice © 2016 Koninklijke Philips N.V. All rights reserved. Trademarks are the property of Koninklijke Philips N.V. or their respective owners.

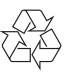

DVP2800\_58\_UM\_V2.0